## **Английский +**

**Математика Как работать <sup>с</sup> раскраской:**

**Открыть в формате «Показ слайдов».**

**Озвучить цветные карандаши можно, кликнув по ним мышкой только в виде стрелочки. Узнать название животного – кликните смайлик. Диктор будет произносить название цвета столько раз, сколько Вы его будете нажимать.**

**Выбрать перо, маркер, цвет можно в панели инструментов внизу слева.**

**Вернуть стрелочку можно нажав еще раз на тот инструмент, который у Вас выбран.**

**Переход на следующий слайд и обратно - по стрелочкам.**

**Инструментом «Лупа» можно увеличить поле для раскрашивания**

Панель инструмантов

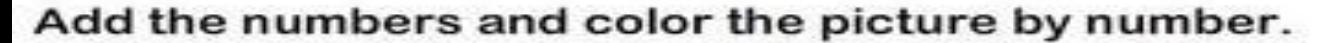

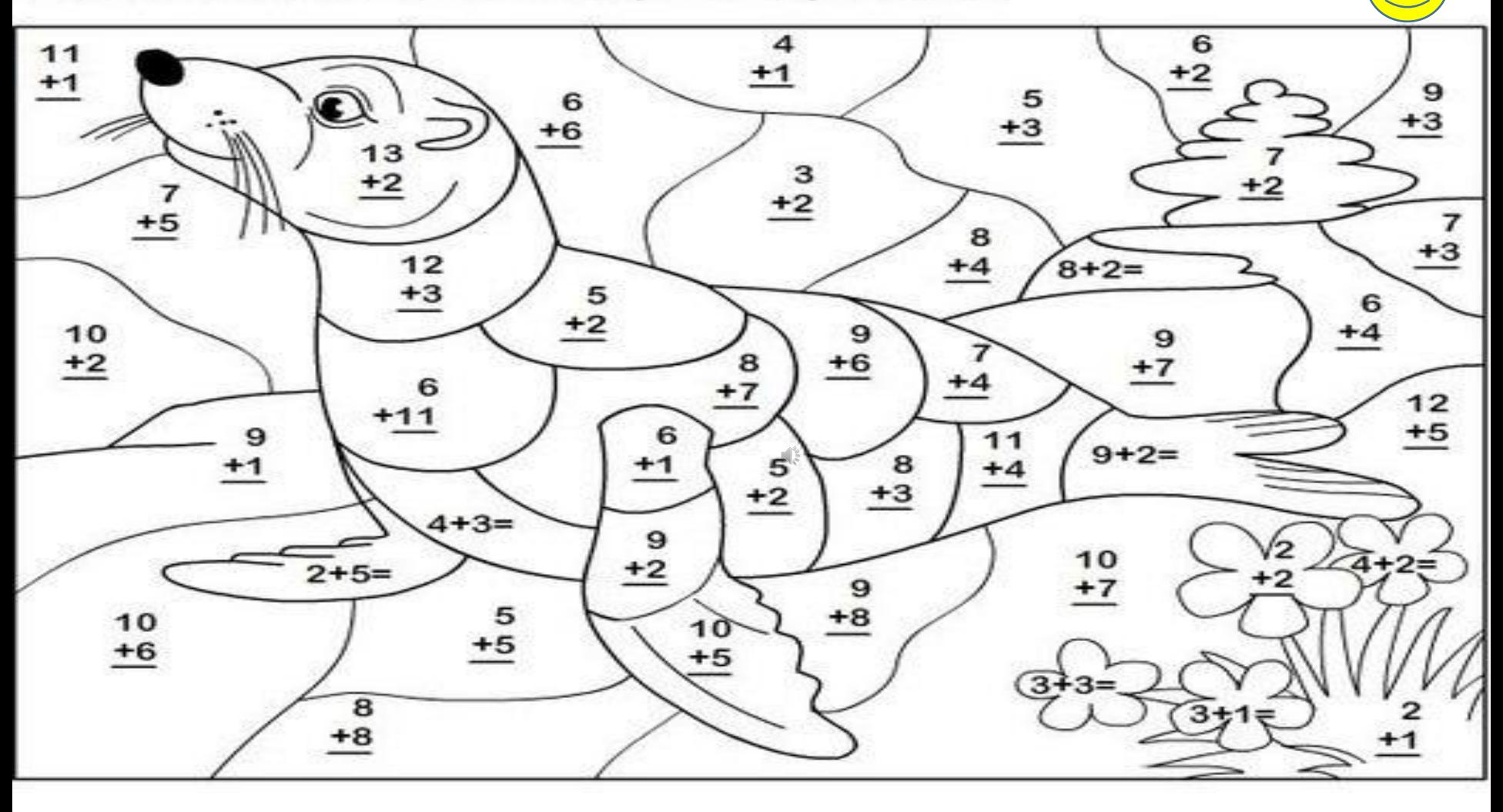

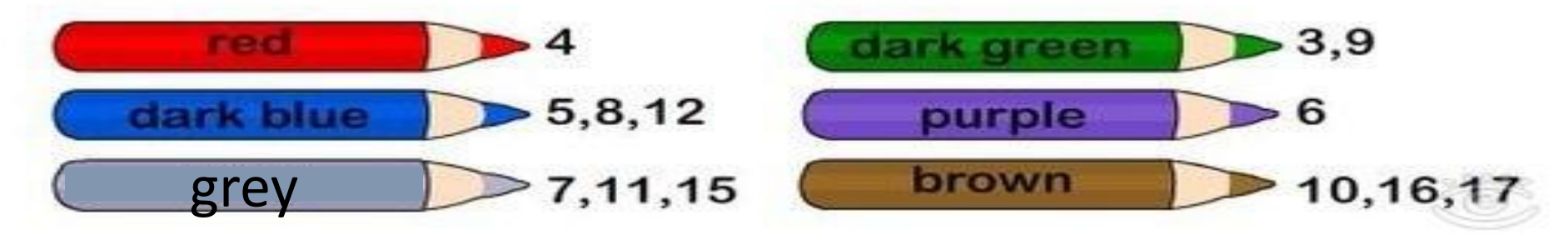

 $\bullet\bullet$ 

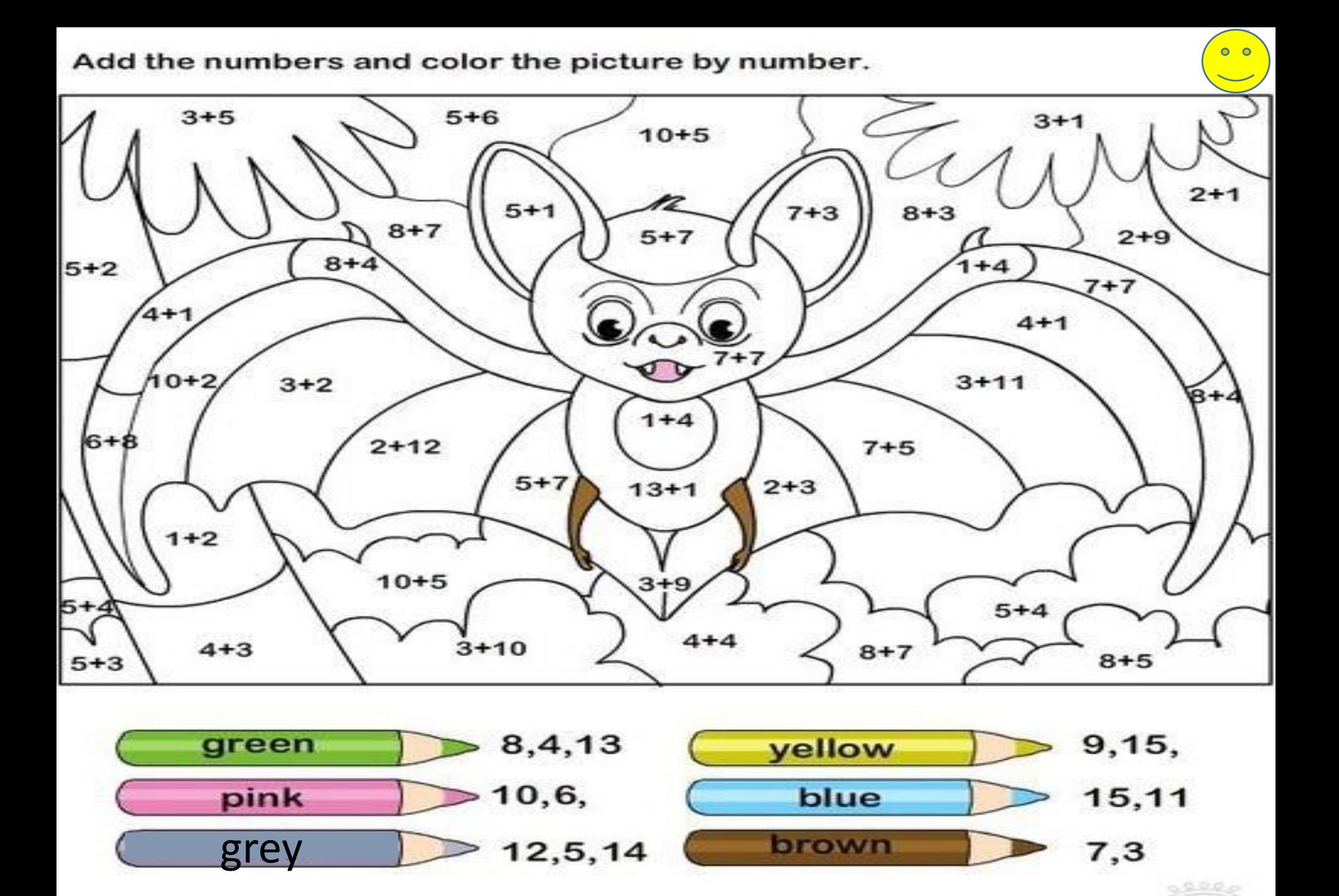

Copyright © Turtlediary.com. All rights reserved www.turtlediary.com